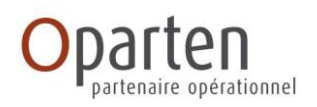

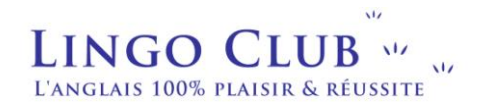

## **CPF ET FINANCEMENT D'UNE FORMATION**

## **LE CPF C'EST QUOI ?**

Le compte personnel de formation (CPF) **permet de cumuler des heures de formation tout au long de sa carrière professionnelle**. **Ces heures permettent de financer les formations éligibles au CPF** Ce compte est utilisable par tout actif, tout au long de sa vie active, y compris en période de chômage, pour suivre une formation qualifiante ou certifiante. Le CPF a remplacé le droit individuel à la formation (DIF). Les salariés ne perdent pas les heures acquises au titre du DIF si elles ont été intégrées au CPF.

## **FONCTIONNEMENT**

Le CPF est alimenté automatiquement au début de l'année qui suit l'année travaillée (ainsi les droits acquis en 2019 seront disponibles au 1<sup>er</sup> trimestre 2020). Les droits restent acquis même en cas de changement d'employeur ou de perte d'emploi.

## **COMMENT BENEFICIER DE MES DROITS ?**

Pour entrer dans cette démarche vous devez créer un compte formation sur le site [http://www.moncompteformation.gouv.fr.](http://www.moncompteformation.gouv.fr/) Ce compte est désormais l'interface pour effectuer officiellement toutes vos demandes de formation.

## **JE VEUX M'INSCRIRE A UNE FORMATION**

**Etape 1 : j'active mon compte CPF**

S'il s'agit de votre première connexion, vous devez dans un premier temps [activer votre compte.](http://www.le-compte-personnel-formation.com/comment-creer-son-compte-personnel-de-formation/) Cela ne prend que quelques minutes. Munissez-vous de votre numéro de Sécurité sociale et d'une adresse e-mail valide.

## **Etape : je crée un dossier de formation**

Pour financer une action de [formation professionnelle](https://www.iciformation.fr/formations-dif.html) avec ses heures [DIF](http://www.iciformation.fr/article-1-dif-droit-individuel-a-la-formation.html)[/CPF,](http://www.iciformation.fr/article-1845-le-compte-personnel-de-formation-cpf-ce-quil-faut-retenir.html) vous devez accéder à votre espace personnel sur le site [moncompteformation.gouv.fr.](http://www.iciformation.fr/article-1890-moncompteformationgouvfr-le-site-officiel-du-cpf-est-en-ligne.html)

Dans votre espace personnel, cliquez sur *Mes dossiers de formation* dans le menu de gauche puis sur le bouton violet *Créer un dossier de formation*.

[https://www.moncompteformation.gouv.fr/espace-public/comment-sinscrire-en-ligne-une-session-de](https://www.moncompteformation.gouv.fr/espace-public/comment-sinscrire-en-ligne-une-session-de-formation)[formation](https://www.moncompteformation.gouv.fr/espace-public/comment-sinscrire-en-ligne-une-session-de-formation)

Informations générales : **09 70 82 35 50** (appel non surtaxé) assistance technique : **0970 823 551 Services accessibles** du lundi au vendredi de 9h00 à 12h00 et de 14h00 à 17h00 (appel non surtaxé)

Source moncompteformation.fr

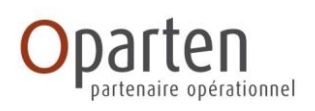

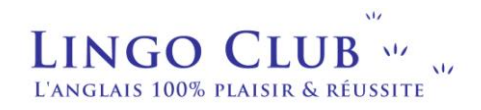

# **JE VEUX UTILISER MON CPF**

## **3 étapes à suivre**

## **1. Trouver sa formation**

Pour effectuer une recherche de formation, vous devez saisir un mot clé :

- le nom d'une formation, d'un métier ou d'une compétence
- le code postal ou la ville du lieu où vous souhaitez effectuer votre formation

Vous devez également sélectionner les modalités d'enseignement : en présentiel ou à distance. Renseignez la modalité en présentiel si vous recherchez une formation avec un enseignement mixte.

Lancez ensuite votre recherche ! Les formations les plus proches de chez vous apparaissent en début de liste.

Si vous connaissez le nom de l'organisme, filtrez les résultats en renseignant cette donnée.

## **En savoir plus sur ma formation**

Chaque fiche de formation contient les éléments saisis au préalable par l'organisme, vous pouvez ainsi consulter

- Le contenu de la formation,
- Ses objectifs,
- La certification professionnelle préparée
- Les modalités d'inscription spécifiques,
- Ainsi que le prix et les dates de session.

Pour de nombreuses formations, les dates de sessions sont à définir avec l'organisme

## **Des questions ?**

N'hésitez pas à contacter l'organisme de formation.

## **2. Demander un financement auprès de la plateforme CPF**

Une fois la formation sélectionnée, vous devez remplir le formulaire proposé en ligne. L'organisme de formation reprendra contact avec vous à réception de l'accord de la plateforme.

Vous pouvez suivre l'avancement de vos dossiers dans votre espace personnel.

- 1. Connectez-vous sur votre espace personnel à l'aide de votre numéro de sécurité sociale et votre mot de passe
- 2. Accédez à vos dossiers en cliquant sur le menu du haut "Mes dossiers de formation"
- 3. L'état de votre dossier s'affiche directement dessus.

#### **3. Confirmer son entrée en formation**

L'accord de financement vous sera communiqué sous environ une semaine. **Attention ! Selon le dispositif de prise en charge, vous disposez de 4 jours ouvrés pour confirmer votre inscription avant d'entrer en formation. Aussi ne tardez pas à effectuer cette dernière étape.**

Source moncompteformation.fr